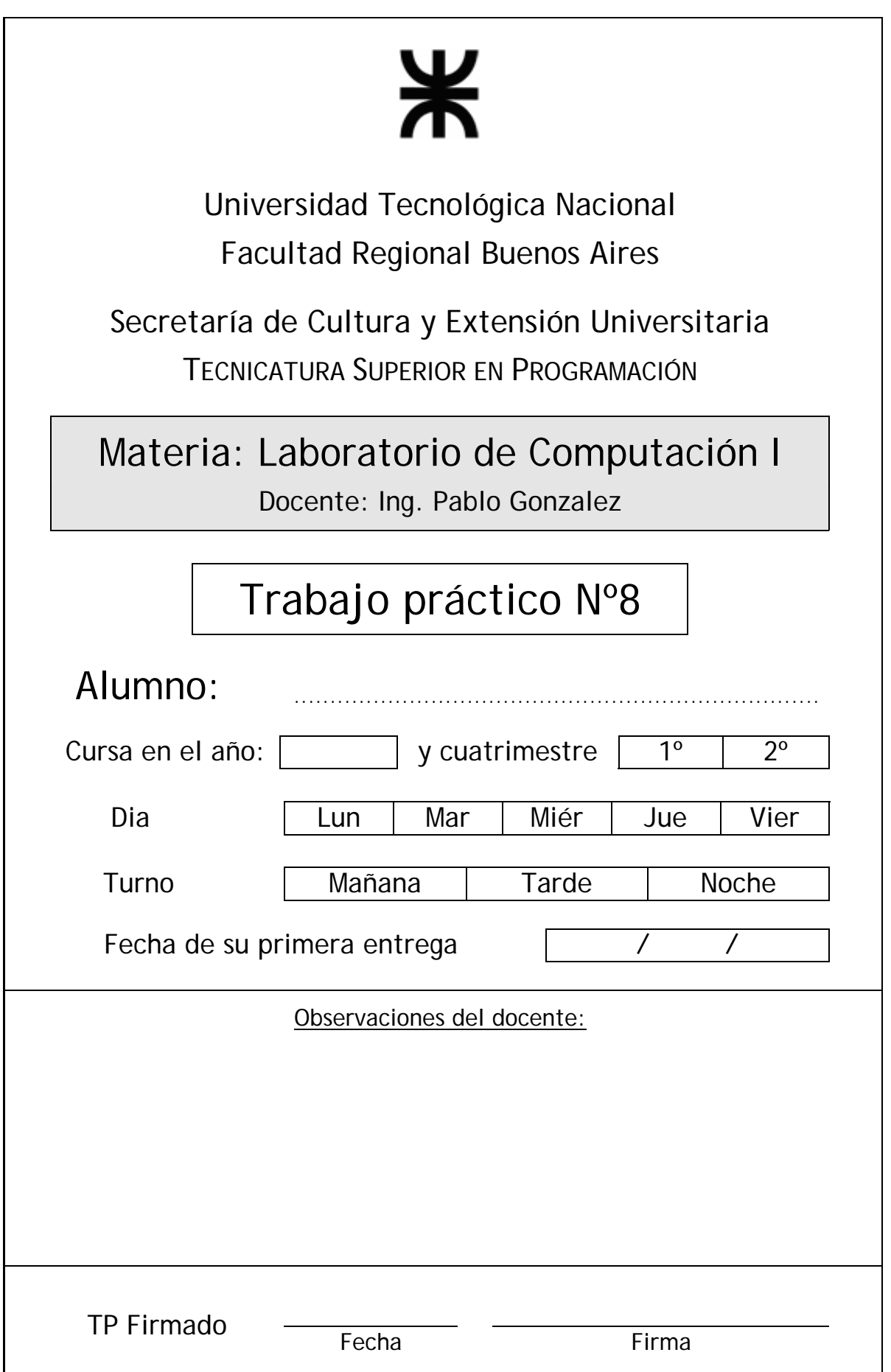

## Requisitos Previos

- Saber navegar en sitios web
- Conocimientos básicos de SSH y criptografía
- Conocer comandos Linux
- Conocer direcciones IP
- Haber utilizado la herramienta "Putty" para entrar, usando SSH (Secure Shell), a una máquina Linux desde una máquina Windows.

# Objetivo de la Práctica

Obtener una cuenta gratuita UNIX en el sitio web **M-NET**, navegando y/o a través del uso del Putty<sup>1</sup>, para usar en esta materia y siguientes.

### Desarrollo de la Práctica

Realizar la siguiente práctica para conectarse a un sitio web que ofrece en forma gratuita el uso de un **usuario** y **shell UNIX** (shell = intérprete de comandos CLI); para luego practicar comandos Linux navegando en forma similar a prácticas anteriores con Putty sobre Linux. Con práctica previa en comandos esenciales, seguir los puntos siguientes y volver a practicar comandos.

- 1. Ingresar al sitio web  $\rightarrow$  <http://www.arbornet.org/>
- 2. Luego click en la sección "free shell accounts"
- 3. Comprobar que la pantalla muestra lo siguiente, y hacer click en el hipervínculo "telnet":

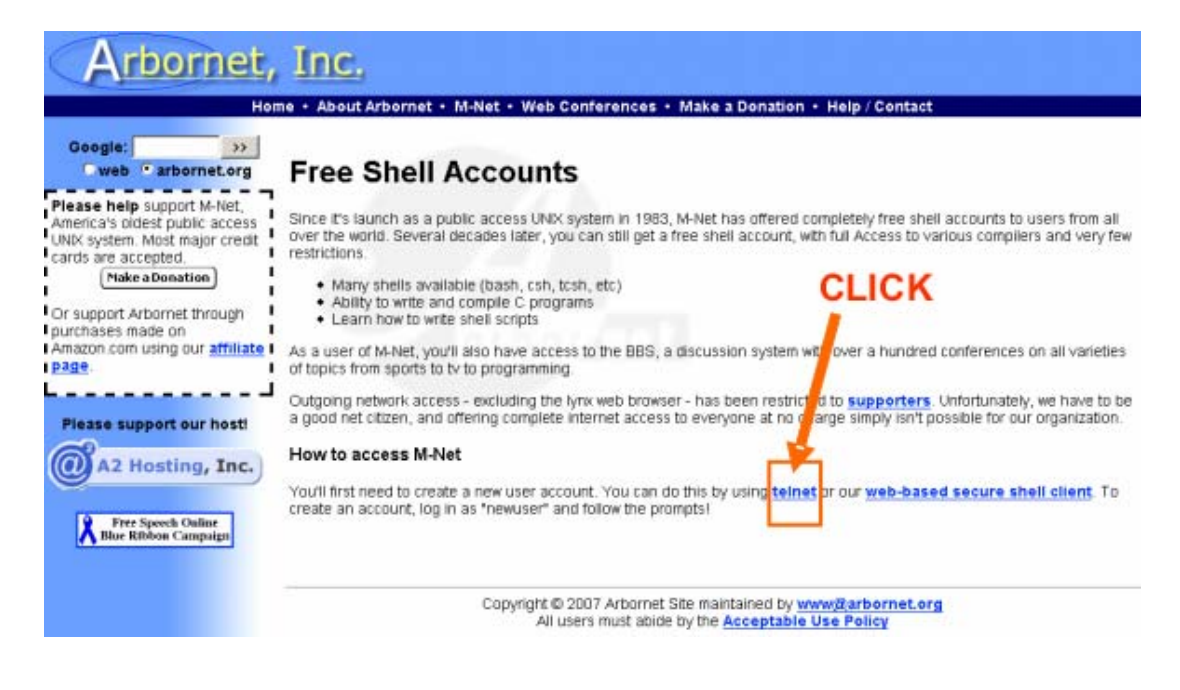

<sup>&</sup>lt;sup>1</sup> El software "Putty" se baja gratuitamente de: <http://www.chiark.greenend.org.uk/~sgtatham/putty/download.html>

<span id="page-1-0"></span> $\overline{a}$ 

**Telnet** es una forma de acceder remotamente a una máquina, sin encripción (SSH es con encripción), que corresponde a la materia "Arquitectura y Sistemas Operativos" del 2º nivel de la carrera TSP.

#### M-Net

### Welcome to M-Net, the First Public Access Unix System

↑ Mensaje que aparece en pantalla ↑

4. Se desplegará una ventana modo texto. Seguir las instrucciones que presenta la pantalla, es decir al ser requerido el **login**: escribir **newuser** (que es para dar de alta un nuevo usuario).

login: newuser

- 5. Luego hay que dar varios "press any key to continue" (presionar cualquier tecla para continuar)
- 6. Luego nos pide teclar nuestra tecla "backspace" (símbolo  $\leftarrow$ )
- 7. Nos pide ahora ingresar el **alias** del nuevo usuario que queremos crear: \_\_\_\_\_\_\_
- 8. Nos pide ahora el nombre completo de dicho usuario (otro dato del usuario, aparte del "alias", es el nombre de la persona que lo usa)
- 9. Nos pide ahora definir la clave "password" del nuevo usuario:
- 10. Nos pide definir el tipo de shell que usaremos (luego se podrá cambiar); en principio usaremos el bash, aunque cualquiera podría resultar útil. El shell es el **intérprete de comandos** (UNIX nos ofrece varias modalidades distintas). Escribimos **bash** .
- 11. Nos pide elegir el editor de texto que usaremos, aquí también nos ofrece varias alternativas a elegir, junto con una concisa explicación de las opciones; en principio a menos que seamos especialistas en alguno de ellos, usaremos el **pico.**
- 12. Nos ofrece la opción de agregarle datos adicionales del usuario, como ser mail, fecha de nacimiento, sexo, etc. Estos datos son optativos y pueden saltearse dando ENTER.
- 13. Finalmente nos brinda la opción de alterar alguna de las opciones que hemos elegido, o de lo contrario ENTER para finalizar.
- 14. Una vez terminada esta operación, estaremos en presencia de nuestro **PROMPT** en UNIX, al cual le podremos ingresar comandos a voluntad, tal cual como hemos visto en clase.

**NOTA**: la misma operación se puede realizar ingresando desde Putty, via **Telnet**, a la máquina "**m-net.arbornet.org"** 

La primera pantalla que Putty nos muestra será la siguiente:

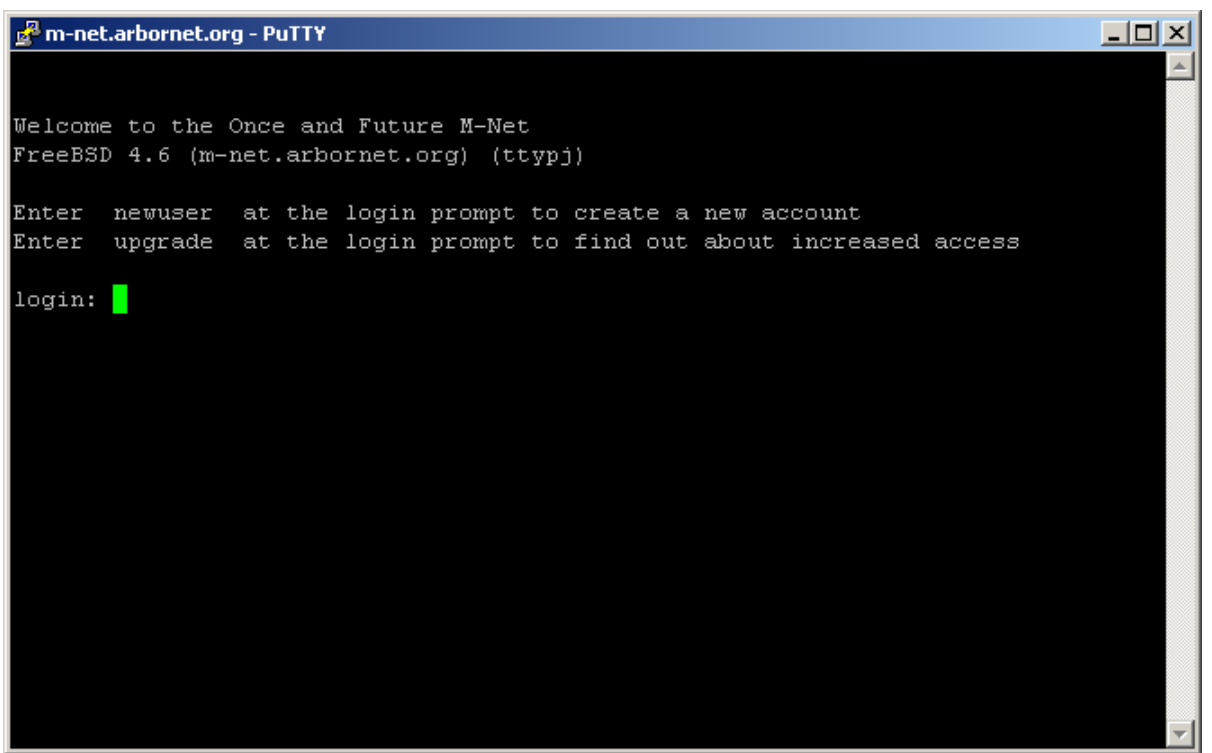

Que es lo mismo hecho anteriormente mediante navegador. A partir de esta ventana, el proceso es similar, es decir **newuser** y continuar en forma similar al punto (4) y posteriores.

## Material de Apoyo

1.-La RFC de SSH: <http://www.ietf.org/rfc/rfc4252.txt>

2.-Manual de SSH (en español): <http://tuxpepino.wordpress.com/2007/05/11/ssh-el-dios-de-la-administracion-remota/>

3.-Protocolo SSH (manual Red Hat): <http://web.mit.edu/rhel-doc/4/RH-DOCS/rhel-rg-es-4/ch-ssh.html>

4.-Comandos básicos de SSH: [http://www3.uji.es/~galdu/ssh\\_vs\\_rsh/x165.html](http://www3.uji.es/~galdu/ssh_vs_rsh/x165.html)

5.-SSH sustituye a RSH [http://www3.uji.es/~galdu/ssh\\_vs\\_rsh/t1.html](http://www3.uji.es/~galdu/ssh_vs_rsh/t1.html)

6.-Herramientas SSH gratuitas <http://freessh.org/>

7.-Open SSH: [http://www.openssh.org](http://www.openssh.org/)